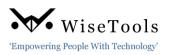

WiseTools is pleased to announce the release of our latest version of INView<sup>©</sup> v9.4.x. As the industry's preferred SPI/SI viewer on over 80 plant sites worldwide, INView<sup>©</sup> v9.4.x, among many other features and options, now digitally integrates with INP&ID with built in hotlinks to open related P&ID drawings from instrument properties, datasheets, loop drawings and process data reports.

# **INView® v9.4 New Features and Functions**

- User Manual: INView<sup>©</sup> User Manual is now available on-line to all users click the User Manual hotlink under the INFO icon to open. Then select a topic in the Table of Contents to jump directly to the item.
- Instrument Tag Properties have more integration features. Header has two new icons:

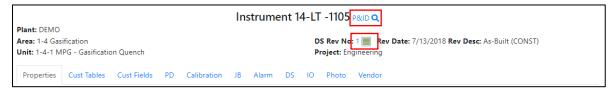

P&ID icon – click this icon to zoom to the related instrument on the P&ID. The focus goes to the Instrument tag search in INP&ID and a red box surrounds the associated instrument tag balloon. INP&ID must be installed for this option to function.

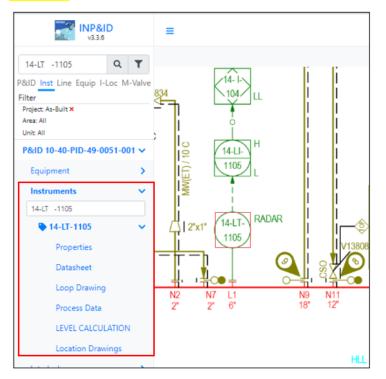

✓ **Datasheet icon** – click this icon to view the related datasheet.

- Global Searches
  - ✓ Added a P&ID data filter to the Tag, Datasheet and Loop global searches.
- Instrument Tag Search Results: Added a Datasheet (DS) and a Loop column to the search results window. The icons found in the columns enable direct access to the related datasheet or loop drawing.

| Tag Name    | DS | Loop | I/O Type | Service                         | Tag Status | Instrument Type                    | Unit Name                       | Project     | Ext Doc |
|-------------|----|------|----------|---------------------------------|------------|------------------------------------|---------------------------------|-------------|---------|
| 14-LT -1207 |    | φ    | AI       | 14-GF112 MPG REACTOR            |            | LEVEL TRANSMITTER MAGNETOSTRICTIVE | 1-4-1 MPG - Gasification Quench | Engineering |         |
| 14-LT -1208 |    | φ    | AI       | 14-VE112 QNCH WTR SAFETY BUFFER |            | LEVEL TRANS GUIDED WAVE RADAR      | 1-4-1 MPG - Gasification Quench | Engineering |         |

- Instrument Properties:
  - ✓ Added a new tab **Vendor**.
  - Enables the user to **VIEW** vendor documents into two subfolders; Datasheet and Wiring.
  - Supports Word, Excel, PDF, DWG, RTF and TXT files.
  - Added an UPLOAD function to the Photos and Vendor tabs. Upload function is only available to users with full access rights to the photo/vendor folders.
- Datasheet Project Data Compare Report Added the datasheet Form No. to the Project and As-Built column to the data compare report header.

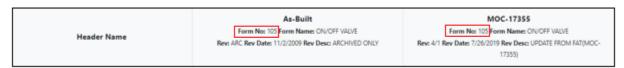

- **Demolished/Decommissioned Datasheets**; INView automatically applies a red **Demolished** watermark to the datasheet as well as the notes page.
- SPI Archived Datasheets INView<sup>©</sup> now dynamically converts SPI archived datasheet PSR files to a PDF format and merges multi file/page PSR archives into a single PDF datasheet.
- Loop Drawings:
  - ✓ INView<sup>©</sup> now has the option to graphically compare loop wiring changes between a Project loop and the As-Built loop. This is similar to the DS (datasheet) compare.

If the revision numbers between an **As-Built** and **Project** loop drawing are different, a **Loop Dwg Compare** hotlink is displayed below the Unit name in the **Loop Properties** window.

|                                    |                         | Loop A-211120      |
|------------------------------------|-------------------------|--------------------|
| Plant:DEO                          |                         |                    |
| Area: DEMO                         |                         |                    |
| Unit: 211-ATMOSPHERIC/VACUUM DIST  |                         | Project: MOC-28526 |
| Loop Dwg Compare: As-Built         |                         |                    |
|                                    |                         |                    |
| Properties Custom Fields Instrumen | ts Panel Wiring Loop Dw | 9                  |
|                                    |                         |                    |

Click the **As-Built** hotlink to view the comparison drawing. Differences are shown in red.

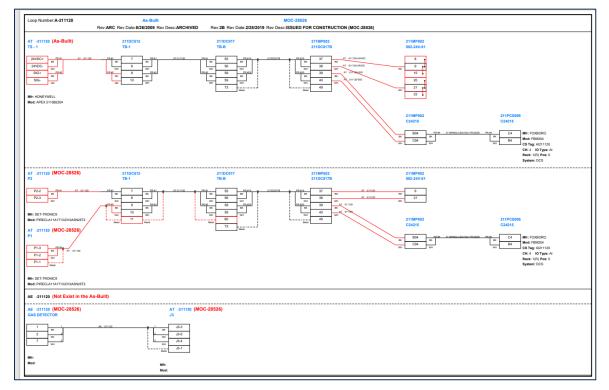

- INView<sup>©</sup> automatically converts SPI SMA archived loop drawings to PDF files making them available to view on a PC and tablet.
- ✓ **INView**<sup>©</sup> supports CAD loop drawings not generated in SPI and dynamically converts them to PDF files making them available on a PC and tablet.
- Added an option to add up to two Index Custom fields or Custom Table fields to the I/O termination data on the loop drawing.
  - For example: CHARMS Model No. can be automatically placed immediately below the I/O data.

## • Browsers:

- ✓ Added more browser-specific How-To documents in the INFO > HowTo > Browser folder.
- ✓ Added a "Save As" option to all browsers.

| Browser Name | Status | Filter | Item Operate         |         |
|--------------|--------|--------|----------------------|---------|
| Default      | Locked | ~      | 👁 Browse 🛛 🎤 Setting | Save As |

✓ A logo can be added to exported Excel browser reports.

#### ✓ Index Browser:

- Added additional standard SPI data fields that can be included in any custom index browser:
  - Critical Press
  - Critical Press UFLG
  - Critical Press UOM
  - CV Handwheel
  - CV Valve Size
  - Datasheet Dwg No
  - Mounting
  - Spec Rev ID
  - Specific Gas Gravity
  - Tag Category

## ✓ Loop Browser:

- Added additional standard SPI data fields that can be included in any custom loop browser:
  - Loop Dwg ID
  - Rev ID
- ✓ Alarms and Trips Browser:
  - Added P&ID hotlinks to the Alarms and Trips Browser. The hotlinks connect P&IDs to external documents or to INP&D (when installed).

• Panel Strip Reports - Added the Panel Strip with Adjacent Connections report under the Panel > Strips tab. This report can be batch printed or downloaded as a PDF file.

|                                                     |          |                     | Panel: 405ALARMJB | St | rip:  | Т   | S-2 Adjacent Re   | eport                        |         |                                |
|-----------------------------------------------------|----------|---------------------|-------------------|----|-------|-----|-------------------|------------------------------|---------|--------------------------------|
| Plant: DEMO<br>Area: UTILITIES<br>Unit: 405 - CONTR | ROL ROOM |                     |                   |    |       | Pro | ject: As-Built    |                              |         |                                |
| Panel's Strips: TS-<br>Signals: All                 | 1 TS-2   |                     |                   |    |       |     |                   |                              |         | B. PDF                         |
| Panel<br>Terminal Strip                             | Terminal | Cable<br>Cable Set  | Wire Tag<br>Color |    | rmina | i.  | Wire Tag<br>Color | Cable<br>Cable Set           | Termina | al Panel<br>Terminal Strip     |
| ICS HAUSUSS<br>TS - 1                               | 0 C 0    | XS -405055<br>DR #1 | X5 -405055<br>8K  | ۰  | 1     | ۰   | XS -405055<br>8K  | 405ALARMS/4055MP021<br>PR #2 | • 3     | 4055MP021-D FD-1/MISCELLANEOUS |
| P/S -405055<br>TS - 1                               | O NO O   | XS -405055<br>PR #1 | X5 -405055<br>WH  | ۰  | 2     | ۰   | XS -405055<br>WH  | 405ALARMS/4055MP021<br>PR #2 | • 4     | A055MP021-D PD-1/MISCELLANEOUS |
|                                                     |          |                     |                   | ۰  | 3     | ۰   |                   |                              |         |                                |
|                                                     |          |                     |                   | ۰  | 4     | ۰   |                   |                              |         |                                |

- ✓ In the above image, note that **hotlinks** are available to view Adjacent Panel Terminal Strips.
- ✓ The active strip report is not highlighted. Click a Panel's Strips button to view a different strip.

| Panel's Strips: TS-1<br>Signals: XS -405065 | TS-2<br>❤   |                    |                   |      |             |                   |                               |    |       | <b>B</b> - FO                     |
|---------------------------------------------|-------------|--------------------|-------------------|------|-------------|-------------------|-------------------------------|----|-------|-----------------------------------|
| Panel<br>Terminal Strip                     | Terminal    | Cable<br>Cable Set | Wire Tag<br>Color | Terr | ninai       | Wire Tag<br>Color | Cable<br>Cable Set            | Te | minal | Panel<br>Terminal Strip           |
| XS -405085<br>75 - 1                        | • ·         | XS -405085 PR #1   | 3/5 -405085<br>BK | •    | 3 6         | NS -405085<br>BK  | 405ALARMS/4055MP021<br>PR.#12 | ۰  | в с   | 4055MP021-D<br>F0-1/MISCELLANEOUS |
| XS -405085<br>TS - 1                        | <b>O</b> NO | X5 -405065 R #1    | 33 -405085<br>WH  | •    | 36 <b>G</b> | XS -405085<br>WH  | 405ALARMS/4055MP021<br>98,#12 | ۰  | 34 6  | 4065MP021-D<br>FD-1/MISCELLANEOUS |

✓ Click the **Signals** drop down to display to a specific signal in the report.

|                                                       |    |        |   |                     | Panel: 405ALARMJ  | 3 S | itrip  | : T | S-1 Adjacer       | nt Report                     |   |       |   |                                   |
|-------------------------------------------------------|----|--------|---|---------------------|-------------------|-----|--------|-----|-------------------|-------------------------------|---|-------|---|-----------------------------------|
| Plant: DEMO<br>Area: UTILITIES<br>Unit: 405 - CONTROL | RO | DM     |   |                     |                   |     |        | Pro | ject: As-Built    |                               |   |       |   |                                   |
| Panel's Strips: TS-1<br>Signals: XS -405065           |    | 2      |   |                     |                   |     |        |     |                   |                               |   |       |   | B+ POF                            |
| Panel<br>Terminal Strip                               | Te | ermina | 1 | Cable<br>Cable Set  | Wire Tag<br>Colo  |     | Termin | ai  | Wire Tag<br>Color | Cable<br>Cable Set            | 7 | emina |   | Panel<br>Terminal Strip           |
| XS -405065<br>TS - 1                                  | ۰  | с      |   | XS -405065<br>PR #1 | 35 -405085<br>84  | •   | 25     | ۰   | XS -409065<br>8K  | 405ALARM5/4055MP021<br>PR #12 | ۰ | 33    | ۰ | 4055MP021-D<br>PD-1/MISCELLANEOUS |
| XS -405085<br>TS - 1                                  | ۰  | NO     |   | XS -409065<br>PR #1 | 3/5 -405065<br>WH | •   | 26     | ۰   | XS -409065<br>WH  | 405ALARMS/4055MP021<br>PR #12 | ۰ | 34    | ۰ | 4055MP021-D<br>FO-1/MISCELLANEOUS |

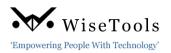

✓ Shows selected signal wires in red.

|                                                      |          |                    | Panel: XS -405065 S | trip: TS | - 1 Adjacent Re   | eport               |          |                         |       |
|------------------------------------------------------|----------|--------------------|---------------------|----------|-------------------|---------------------|----------|-------------------------|-------|
| Plant: DEMO<br>Area: UTILITIES<br>Unit: 405 - CONTRO | L ROOM   |                    |                     | Pro      | Ject: As-Built    |                     |          |                         |       |
| Panel's Strips: 15 - 1<br>Signals: XS -405065        |          |                    |                     |          |                   |                     |          |                         | B- PO |
| Panel<br>Terminal Strip                              | Terminal | Cable<br>Cable Set | Wire Tag<br>Color   | Terminal | Wire Tag<br>Color | Cable<br>Cable Set  | Terminal | Panel<br>Terminal Strip |       |
|                                                      |          |                    |                     | 0 C 0    | X5 -405085<br>BK  | XS -405065<br>PR #1 | • 8 •    | dOSALARMUB<br>TS-1      |       |
|                                                      |          |                    |                     | O NO O   | VS -405065<br>W/H | XS -405065<br>PR #1 | O 25 (   | 40SALARMUB              |       |

Enhanced the Datasheet Batch Print to PDF option - Added INView<sup>®</sup> version, printed date and page numbers to the Panel Strip and Datasheet report footers.

✓ Datasheet Report:

| DP Flow Transmitter                 |     |                    |                                     |     |                   |             |                    | INSTRUMEN                    | T DATA SHEET      |
|-------------------------------------|-----|--------------------|-------------------------------------|-----|-------------------|-------------|--------------------|------------------------------|-------------------|
| WiseTools                           | 0   | 8/16/2014          | Issued for Purchase                 | SKS | тм                |             | \$8                | DATA SHEET<br>ED48-11-FT-134 | 2                 |
| 'Empowering People With Technology' | REV | 11/21/2013<br>DATE | Issued for Quotation<br>DESCRIPTION | BY  | TM<br>INST<br>CHK | PROC<br>CHK | SB<br>PROJ<br>ENGR | Code 105                     | af 2<br>Rev o     |
|                                     |     |                    |                                     |     |                   |             | INView             | @v9.3.11 Date Pr             | inted: 11/30/2022 |

## ✓ PDF Panel Strip Report:

|    | Area/L | Init: 1-1 Crude a | and Vacuum Unit/1-1-1 Crude and Atmospheric |    |       |        | Panel Strip Report: 11 x 17 - Portrait                      | • |               |
|----|--------|-------------------|---------------------------------------------|----|-------|--------|-------------------------------------------------------------|---|---------------|
|    |        |                   |                                             |    |       |        | Project: Engineering<br>Panel: 11-R01-PM11<br>Ship: CIOC-02 |   | WiseTools     |
| 11 |        |                   |                                             |    |       |        |                                                             |   | Page 2 of 14  |
| [  | No     | Date              | Description                                 | By | Check | Approv | Doc No:                                                     |   | Rev No:       |
| [  |        |                   |                                             |    |       |        |                                                             |   | INView@9.3.11 |

#### ✓ Panel Strip without Adjacent Connections Report:

| A  | 76a | /Unit: 1-1 C | rude and Vacuum Unit / 1-1-1 Crude and Atm | ospheric |       |        | Panel Strip Report - 11 x 17 - Portrait |                                     |
|----|-----|--------------|--------------------------------------------|----------|-------|--------|-----------------------------------------|-------------------------------------|
| IE |     |              |                                            |          |       |        | 1                                       | WiseTools                           |
|    |     |              |                                            |          |       |        | Project: Engineering                    | • • • wise 1001s                    |
|    | 0   | 11/10/2014   | Issued for Construction                    | VJ       | SBS   | SB     | Panet 11-JBP-142                        |                                     |
|    | В   | 11/8/2014    | Issued for Design                          | A1       | 888   | 88     | Strip: TB-1                             | 'Empowering People With Technology' |
|    | A,  | 7/10/2014    | Issued for Review                          | VJ       | 585   | 58     |                                         | Page 1 of 1                         |
| N  | ю   | Date         | Description                                | By       | Check | Approv | Doc No: WD48-11-JBP-142-001             | Rev: 0                              |
| 1- |     |              |                                            |          |       |        |                                         |                                     |
|    |     |              |                                            |          |       |        | INView@v9.3.11                          | Date Printed: 11/30/2022            |

# **INView<sup>®</sup> Administrative Changes:**

Further customize **INView**<sup>©</sup> views to suit your company's specific needs Two new INVConfig configurations have been added. And, additionally, because of the new improved **INView**<sup>©</sup> license package, the administrator need only copy the **INView**<sup>©</sup> license file into the appropriate folders as it doesn't have to be renamed because it now comes packaged as wt\_inview.lic.

#### **INVConfig:**

- New configurations:
  - ✓ **Exclude PAU** to exclude, by plant, a specific area, unit or project from INView.
  - Exclude Plant to exclude one or more plants (ie. inactive but available in the SPI database) from INView.
  - ✓ **Exclude Index UDF** to exclude one or more Index UDFs from INView.
  - Loop Configure add two custom index data fields UDF or UDT to the wiring I/O termination strip.
- INVConfig no longer requires its own license. Instead, the INView license is copied into the INVConfig\license folder.

#### INView<sup>©</sup>:

- INView<sup>©</sup> License Files:
  - ✓ The INView license files now come packed in a single folder. The folder contains the wt\_inview.lic file and its accompanying pdf file which details the license options. (Installer no longer has to rename the license file.)
- Logos can now be assigned:
  - ✓ to all reports using one logo from a single source,
  - ✓ by function; datasheet, panel strip and loop drawing,
  - $\checkmark$  by domain name, or
  - ✓ by plant name
- Added support for http://, https:// and URL SPI index associated document paths.
- Added support for SAML.

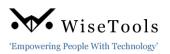

• Additional **INView<sup>©</sup> license** information has been included on the **INFO**, About page.

| Version v 9.3.11                 |                                               |
|----------------------------------|-----------------------------------------------|
| Copyright © 2005-2022 WiseTool   | s Inc.                                        |
| All rights reserved.             |                                               |
|                                  |                                               |
| INView is a registered trademark | of WiseTools Inc.                             |
|                                  |                                               |
| This product is licensed to      |                                               |
| Name: Wisetools                  |                                               |
| Concurrent Users: Unlimited      |                                               |
| Database: Unlimited              |                                               |
| Expiry Date: 12/31/2022          |                                               |
| IIS Site Name: INView            |                                               |
| INAPI: Yes                       |                                               |
| INDigital: No                    |                                               |
| SPI/SI Version: 11               |                                               |
|                                  |                                               |
| Smart© Instrumentation - © Cop   | yright 2022 Intergraph Corporation Part of    |
| Hexagon, HexagonPPM.com   INT    | ERGRAPH SMART INSTRUMENTATION. ©              |
| 2018 Hexagon AB and/or its subs  | idiaries and affiliates. All rights reserved. |
| Warning: This computer program   | including software, file formats, and audio-  |
|                                  | to applicable software license agreement;     |
|                                  | tary infomation of WiseTools Inc and/or third |
|                                  | wright and trade secret law and may not be    |
|                                  | able without proper authorization.            |
| provided of otherwise made avail | able without proper authorization.            |

## **INView<sup>©</sup> System Requirements**

- SPI/SI v2016, 2018, 2019 (v13)
- Microsoft Windows Server v2016, 2019
- Oracle v12 v19 or Microsoft SQL 2014 2019